Outline of WDCGG confirmation procedures

# **DATA AND METADATA CONFIRMATION**

# **Contributor** Top Page

This is the post-log-in page for contributors.

To confirm data and metadata, click "Data/Metadata Submission" in the menu on the left.

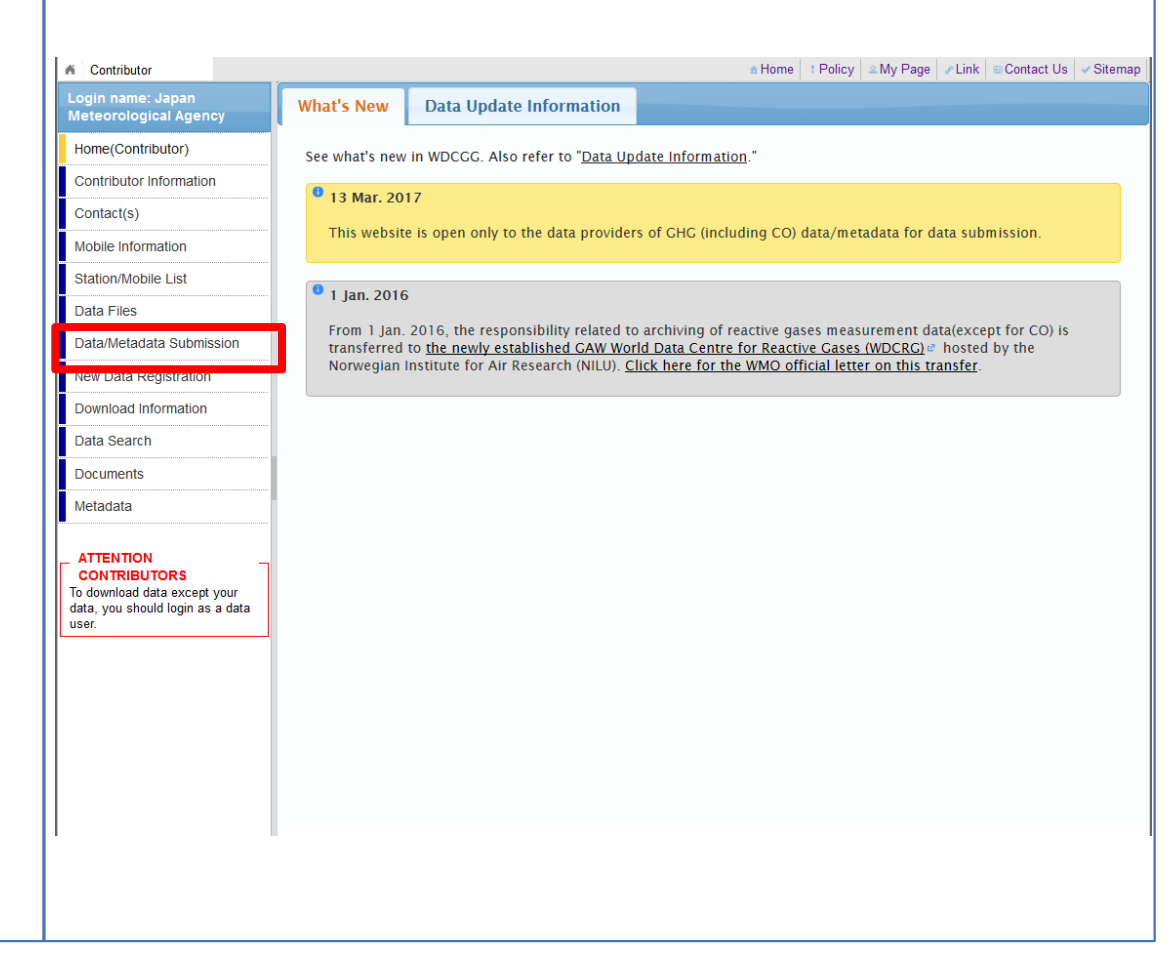

Once data processing is complete, WDCGG will contact submitters via email and then "Confirm" is displayed at Step3.

To start confirmation, click "Confirm."

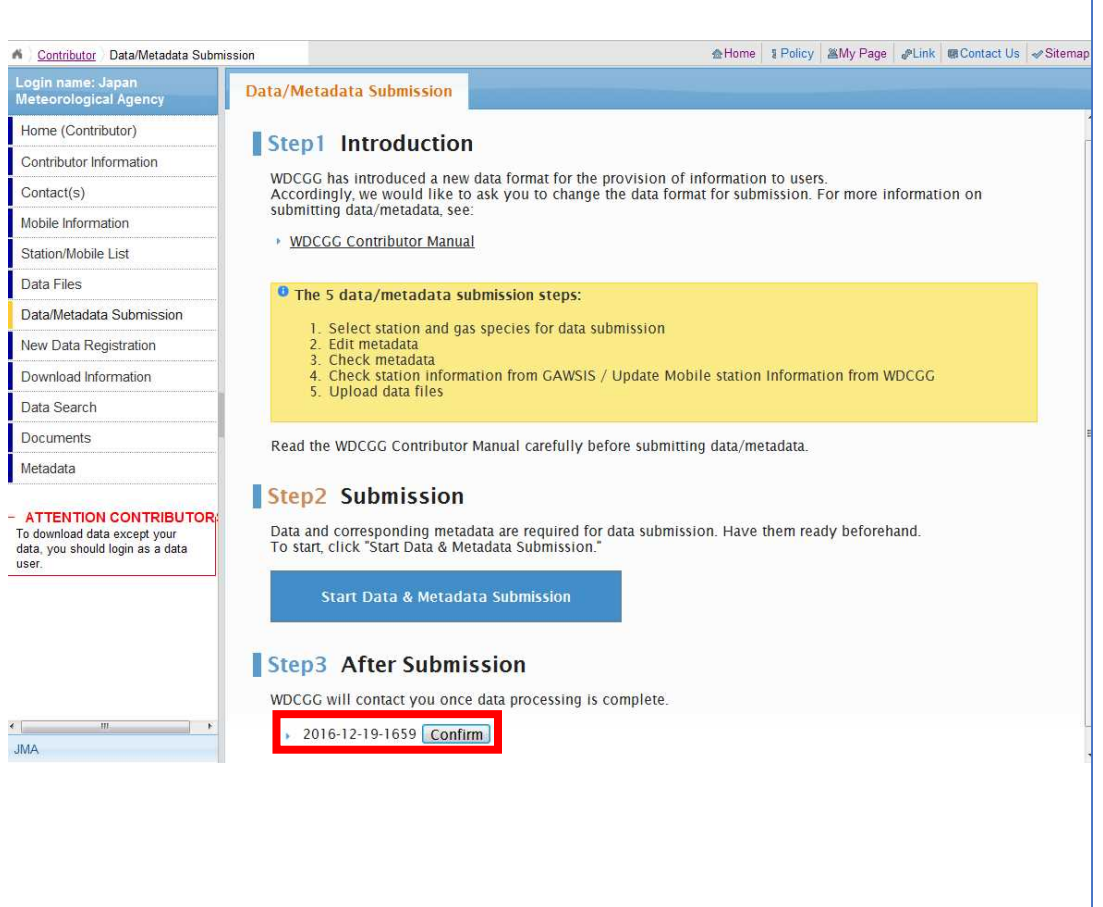

Click "wdcgg\*\*\*\*\*\*.tar.gz" at the bottom of Step2 to download confirmation file.

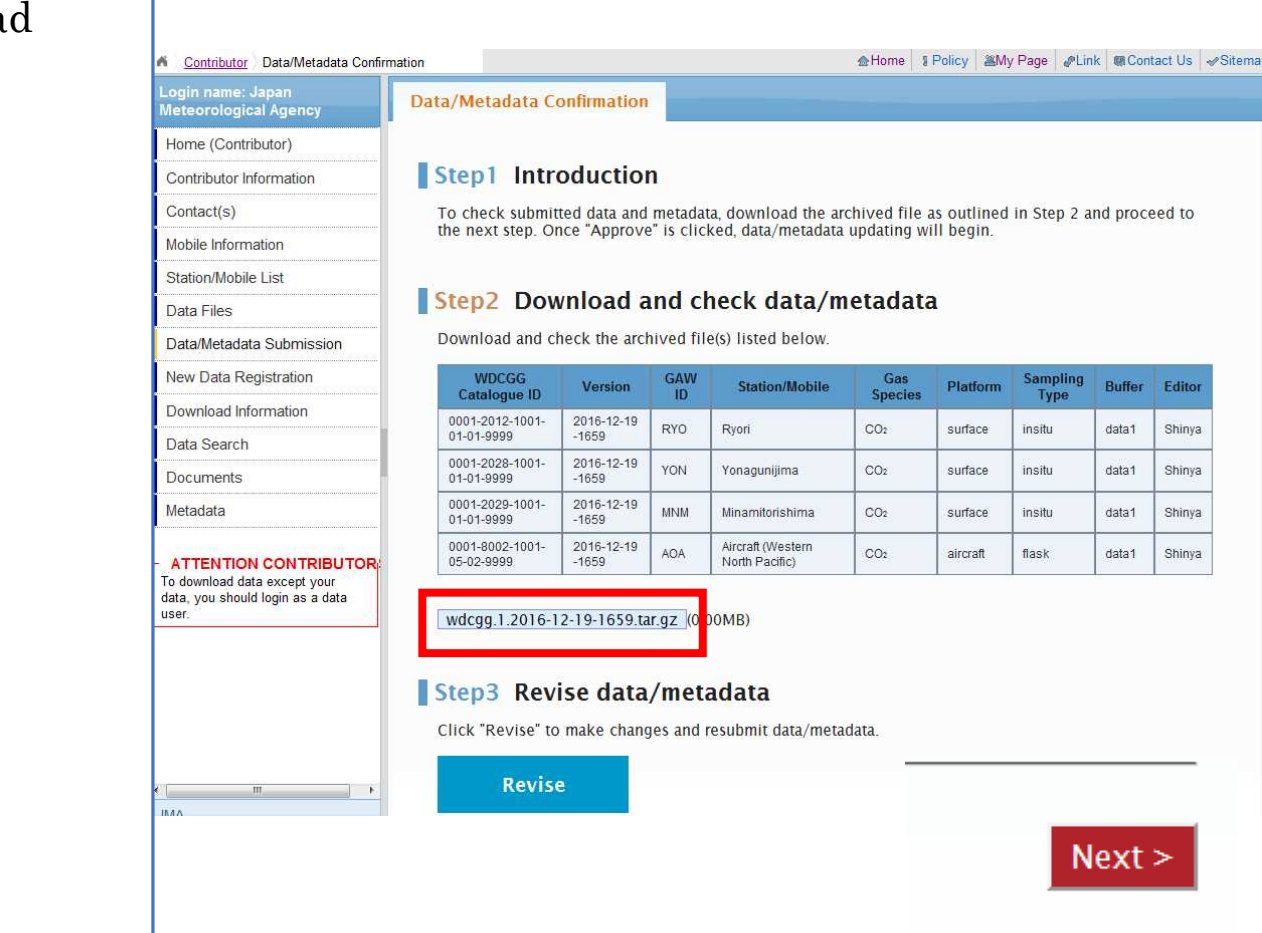

Please decompress the downloaded file, double-click the "index.html" and make sure the data files have been processed properly.

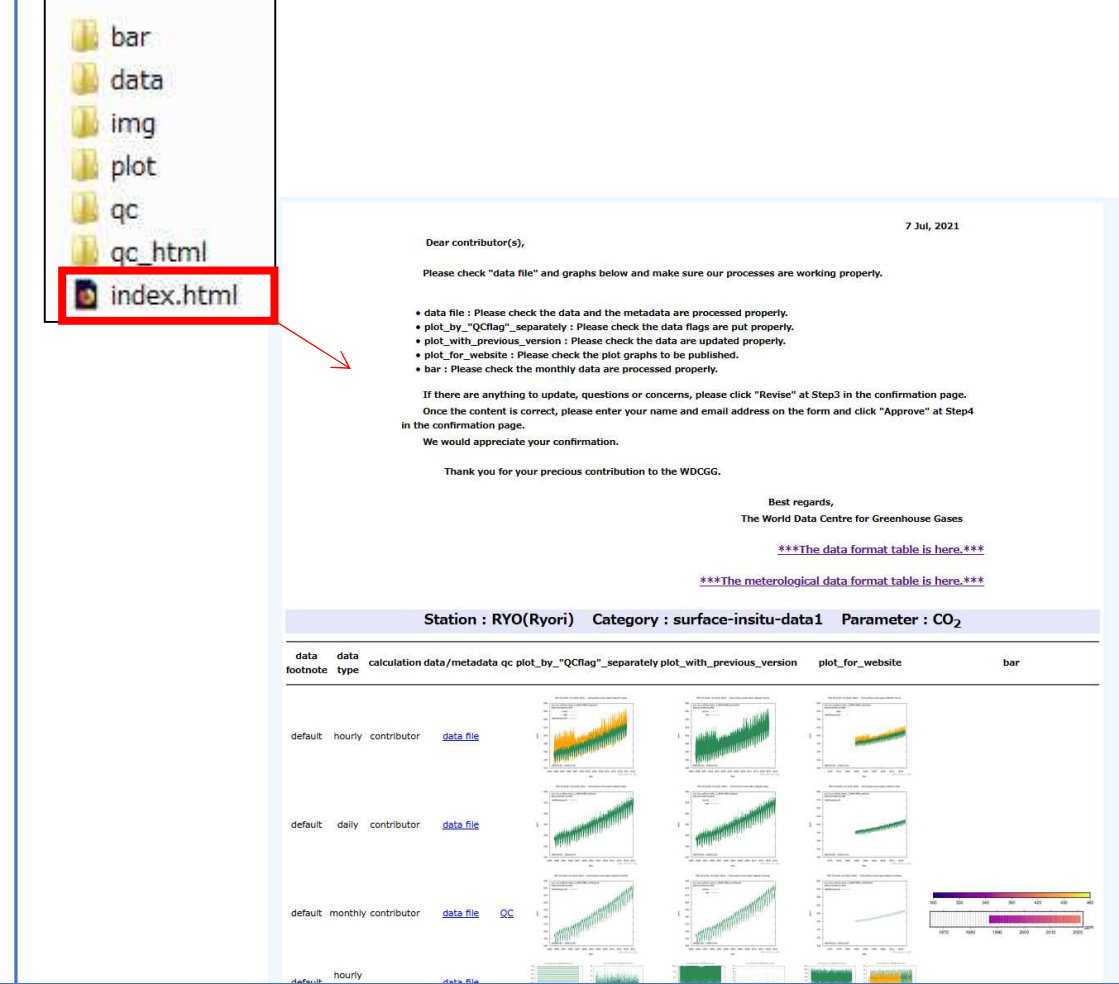

If you need to change data/metadata, click "Revise" to make changes and resubmit data/metadata.

If the data processing is OK and you approve them, enter your name and email address on the form and click "Approve."

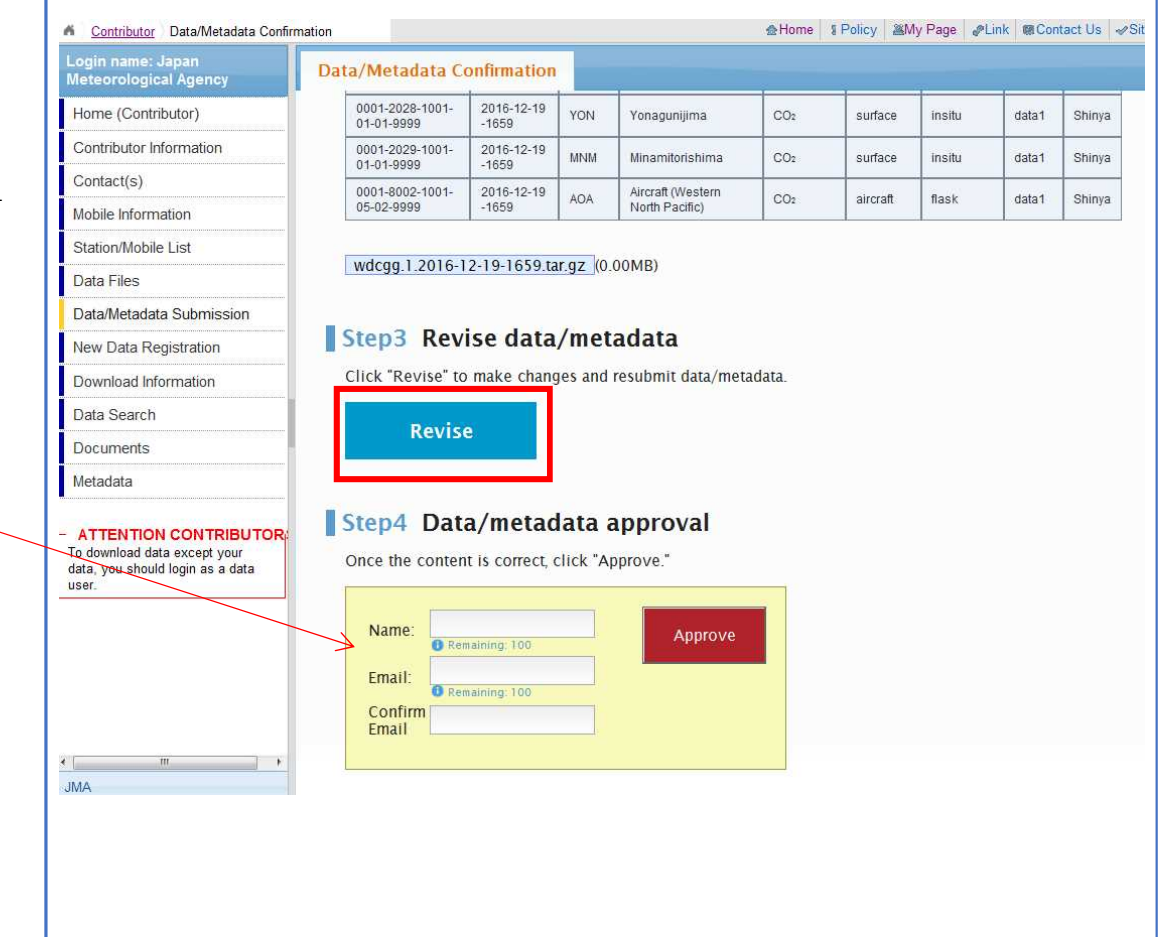

WDCGG will contact submitters at this email address once the data are published.

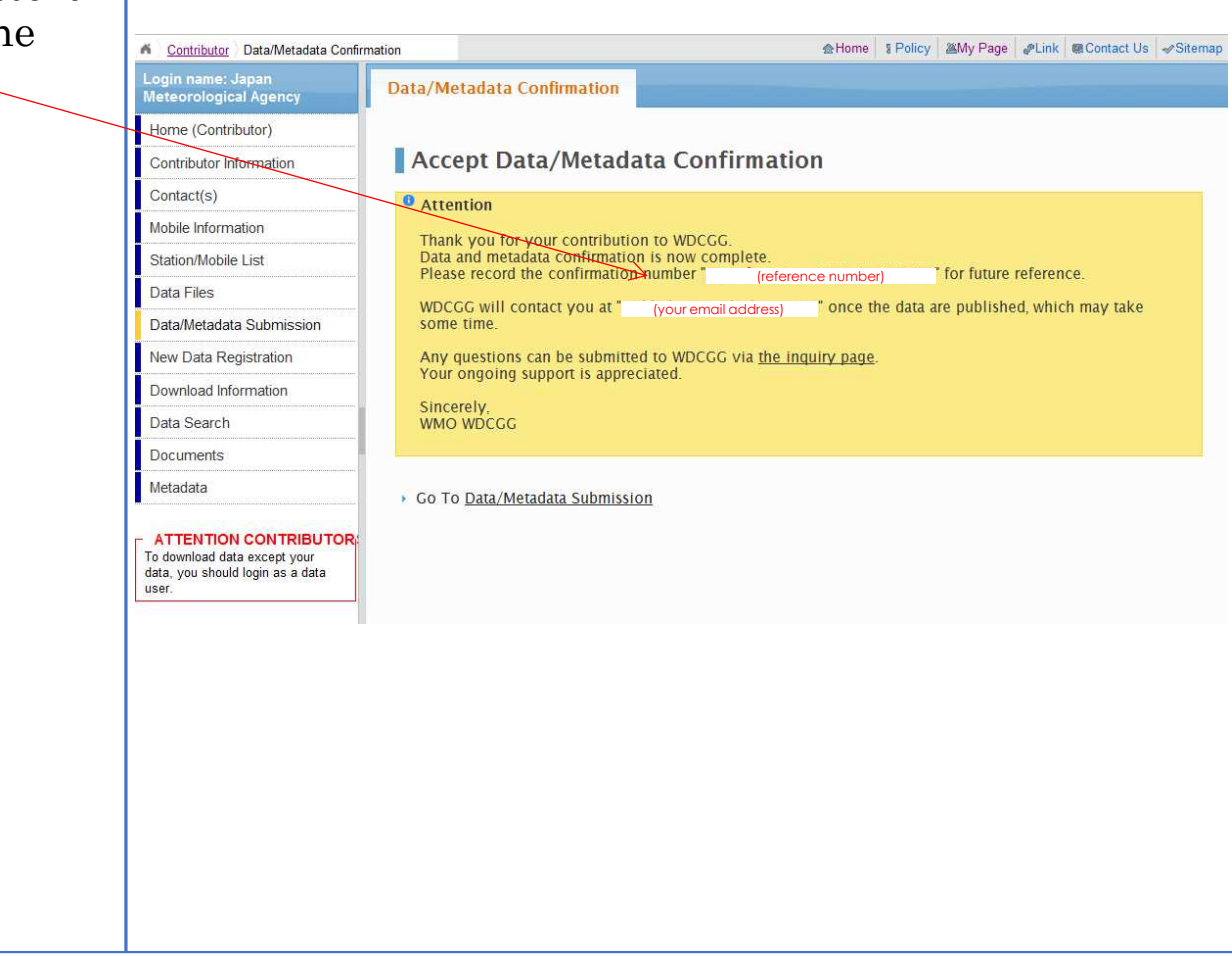